### ALPHA REICH MANAGEMENT SERVICES

# **CARA MEMBUAT PEMBAYARAN CUKAI PENDAPATAN MELALUI MAYBANK2U**

## **(WEBSITE)**

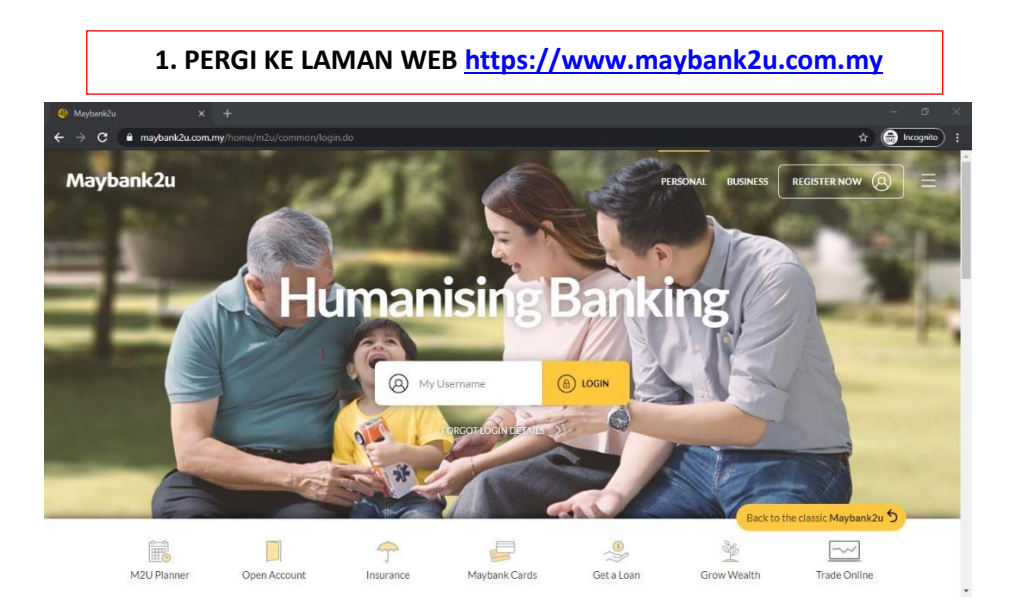

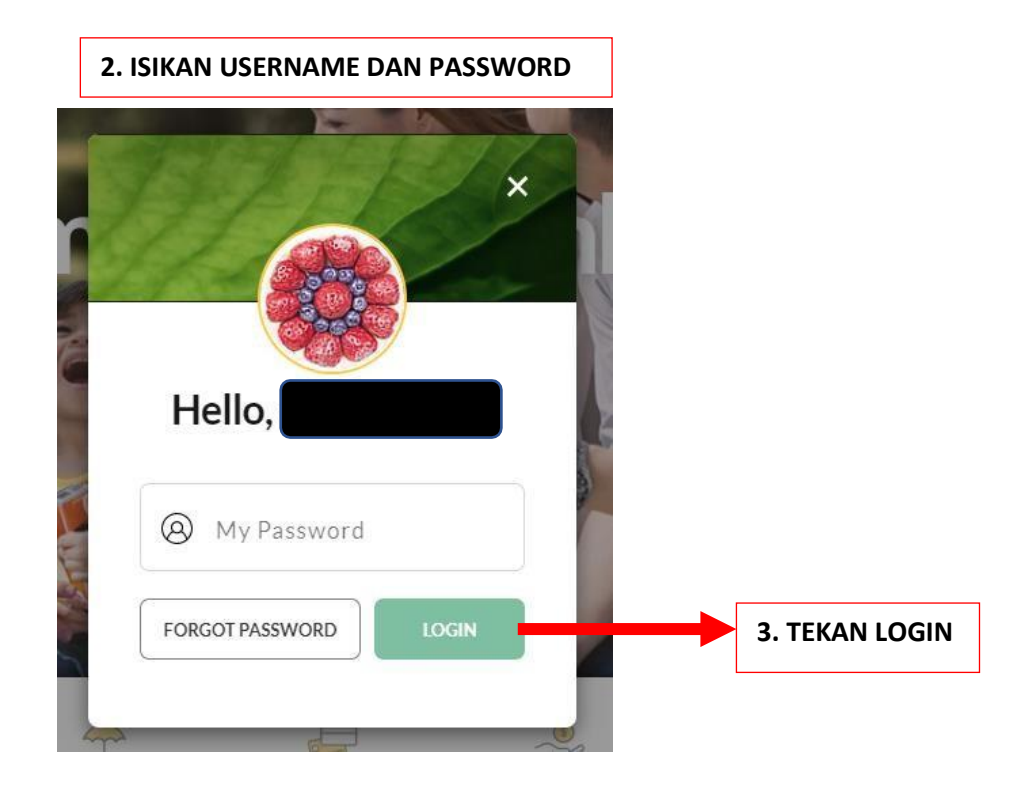

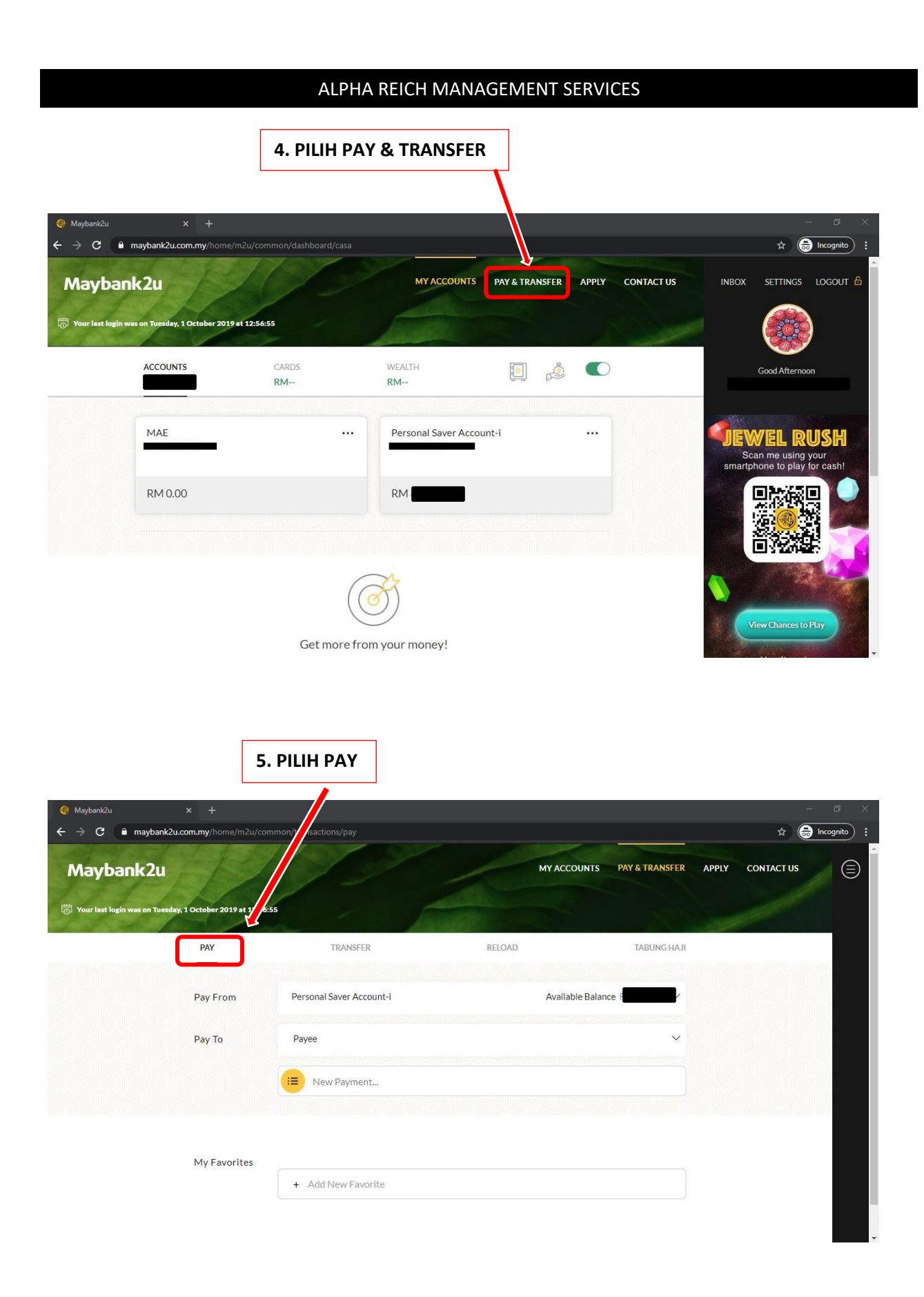

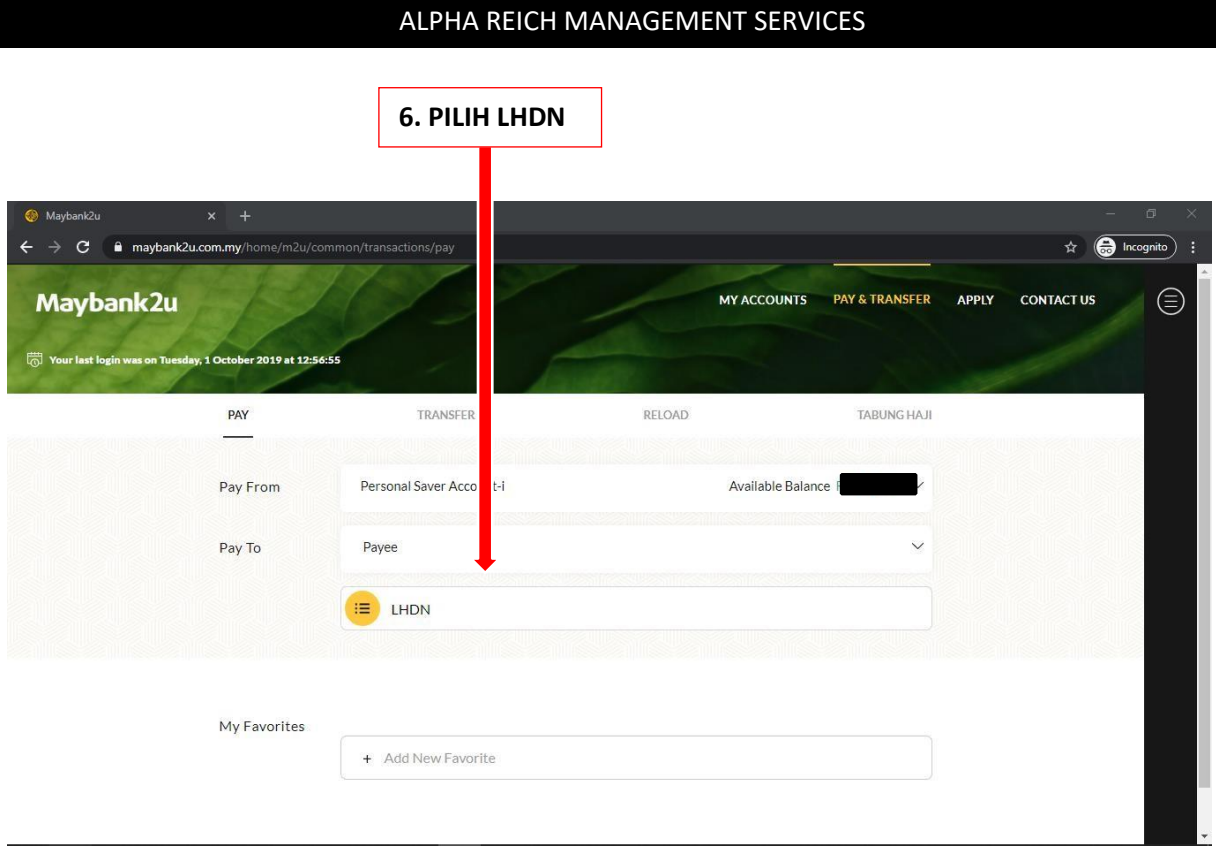

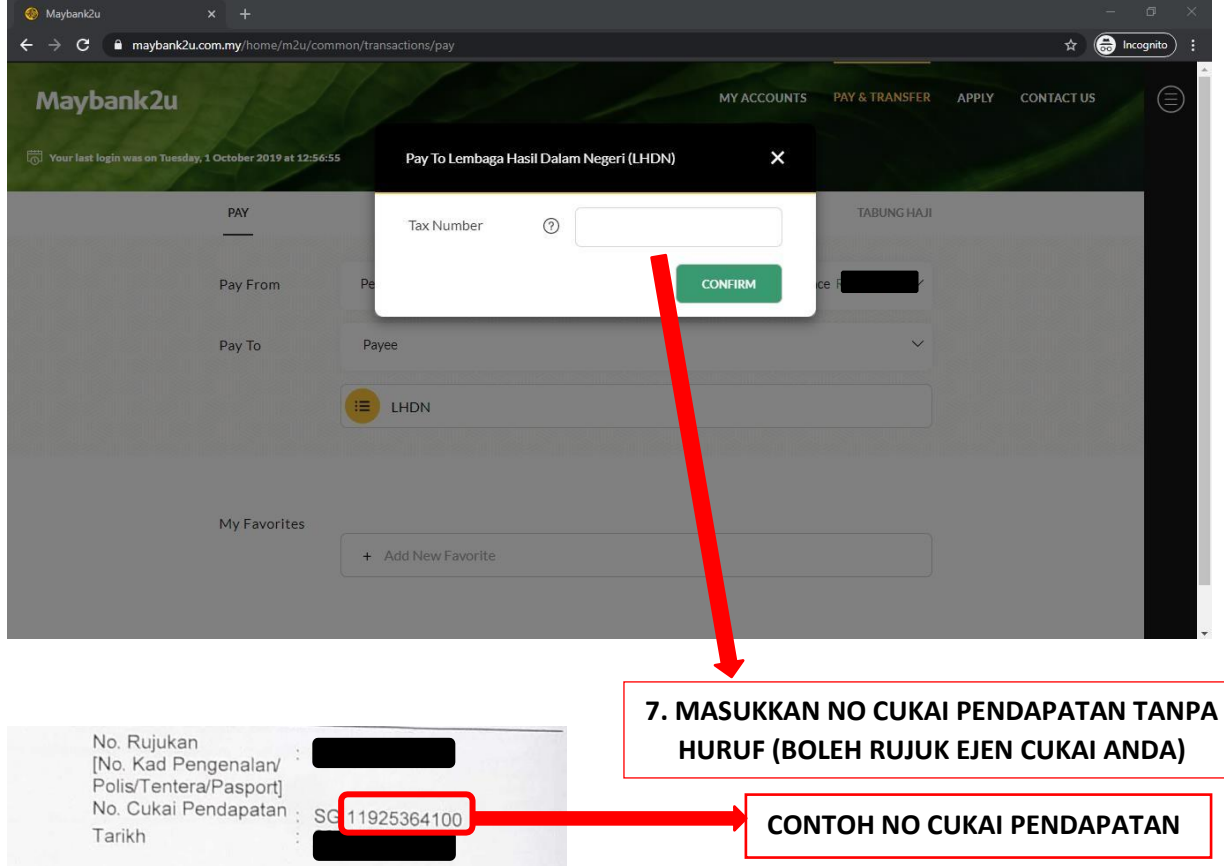

#### ALPHA REICH MANAGEMENT SERVICES

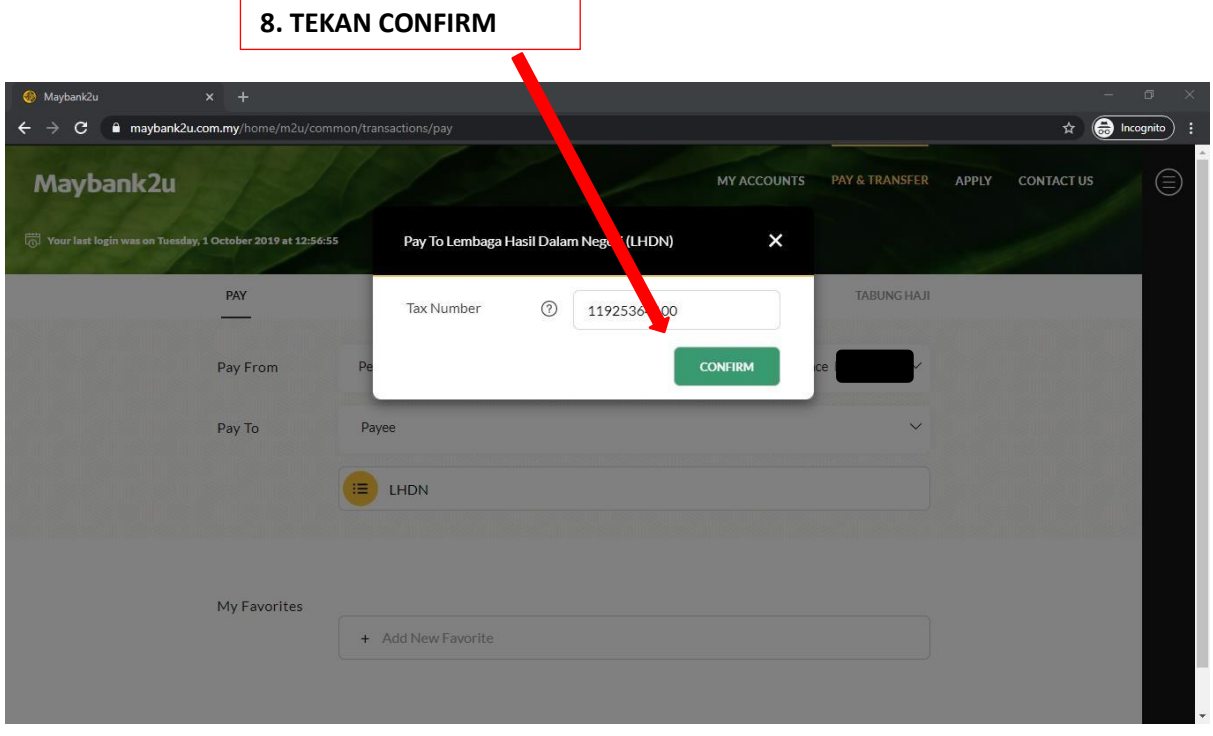

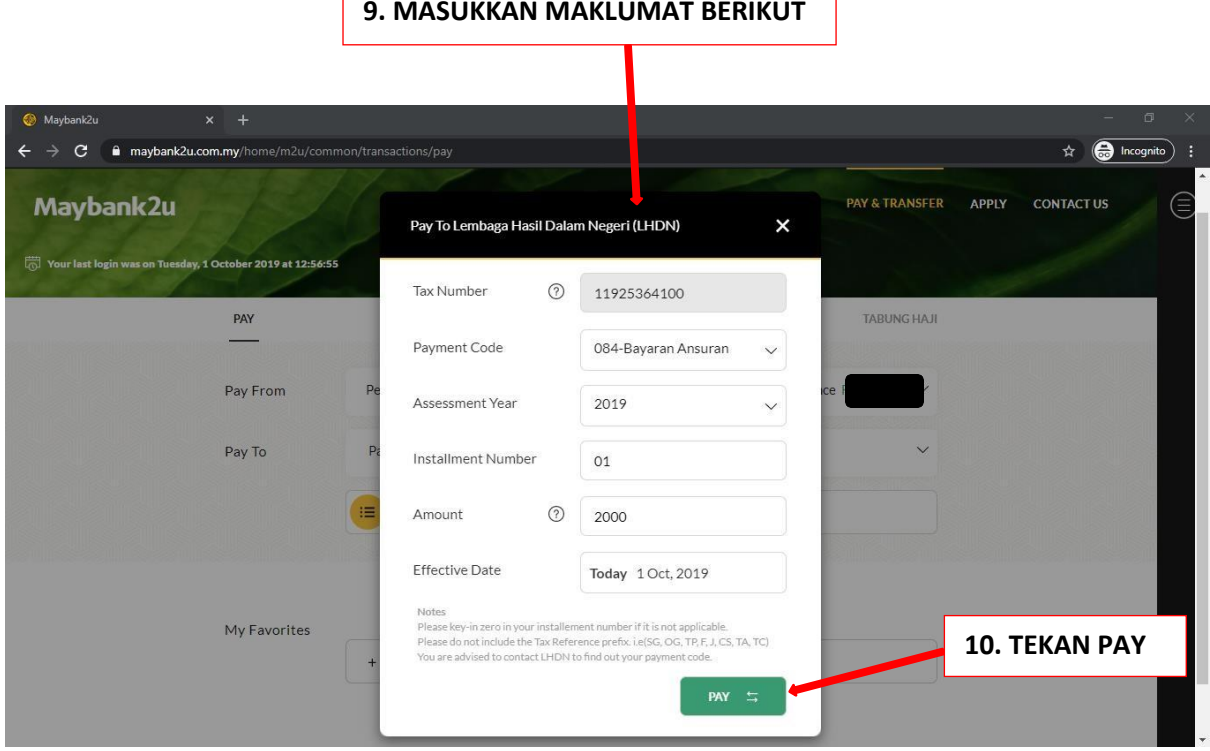

**PAYMENT CODE: PILIH 084-BAYARAN ANSURAN CUKAI- INDIVIDU**

**ASSESSMENT YEAR: PILIH TAHUN UNTUK BAYAR CUKAI**

**INSTALLMENT NUMBER: MASUKKAN ANSURAN KE BERAPA. JIKA KALI PERTAMA, TULIS 01. JIKA KALI KEDUA, TULIS 02.**

**AMOUNT: MASUKKAN AMAUN YANG INGIN DIBAYAR**

4

## ALPHA REICH MANAGEMENT SERVICES

#### **11. SEMAK SEMULA BUTIRAN**

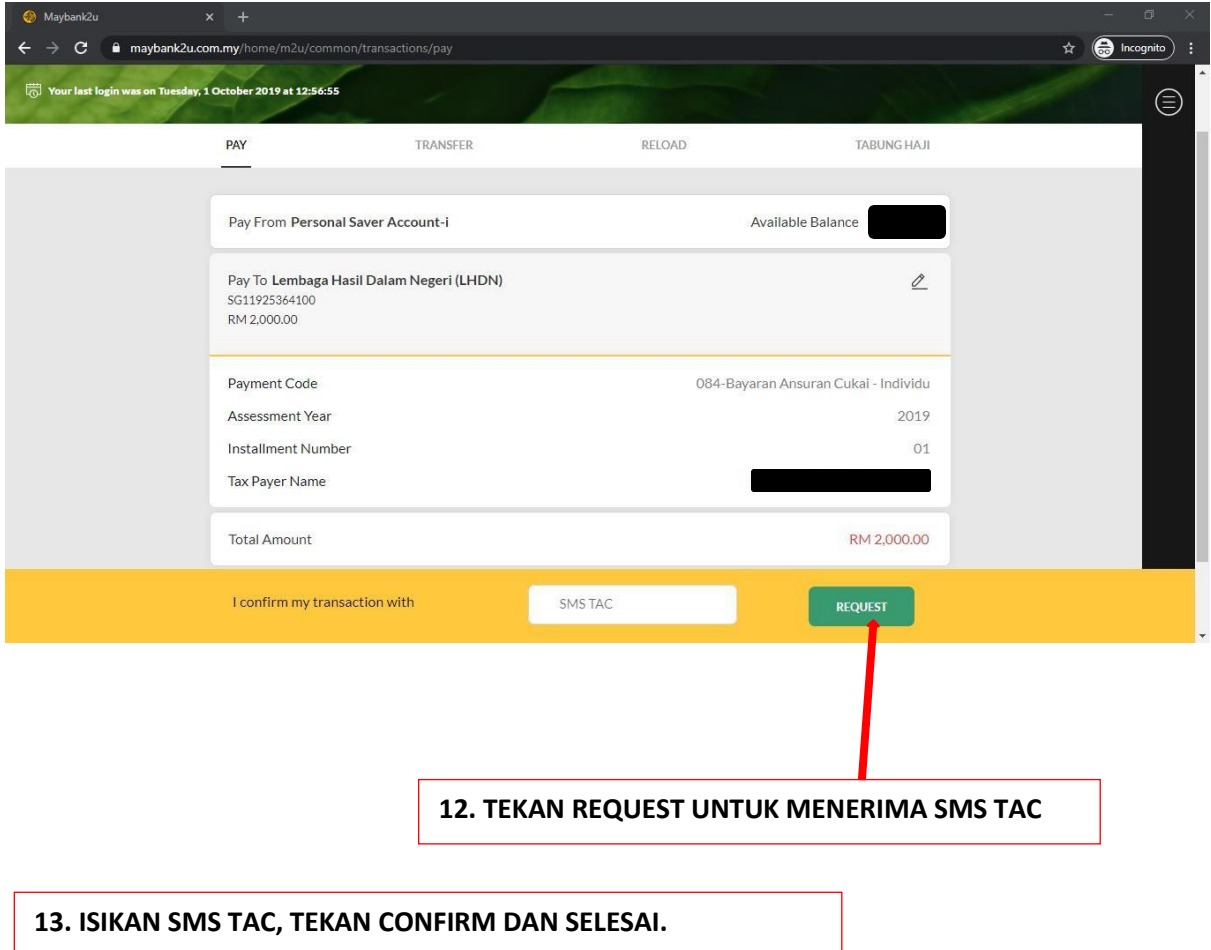